# **[Jak zlecić wypłatę](https://pomoc.comarch.pl/ppk/pl/dokumentacja/jak-zlecic-wyplate-transferowa-w-aplikacji/) [transferową w aplikacji?](https://pomoc.comarch.pl/ppk/pl/dokumentacja/jak-zlecic-wyplate-transferowa-w-aplikacji/)**

W aplikacji Comarch PPK zlecenie **wypłaty transferowej** możliwe jest z poziomu karty pracownika po wybraniu opcji **Złóż wniosek o wypłatę transferową**.

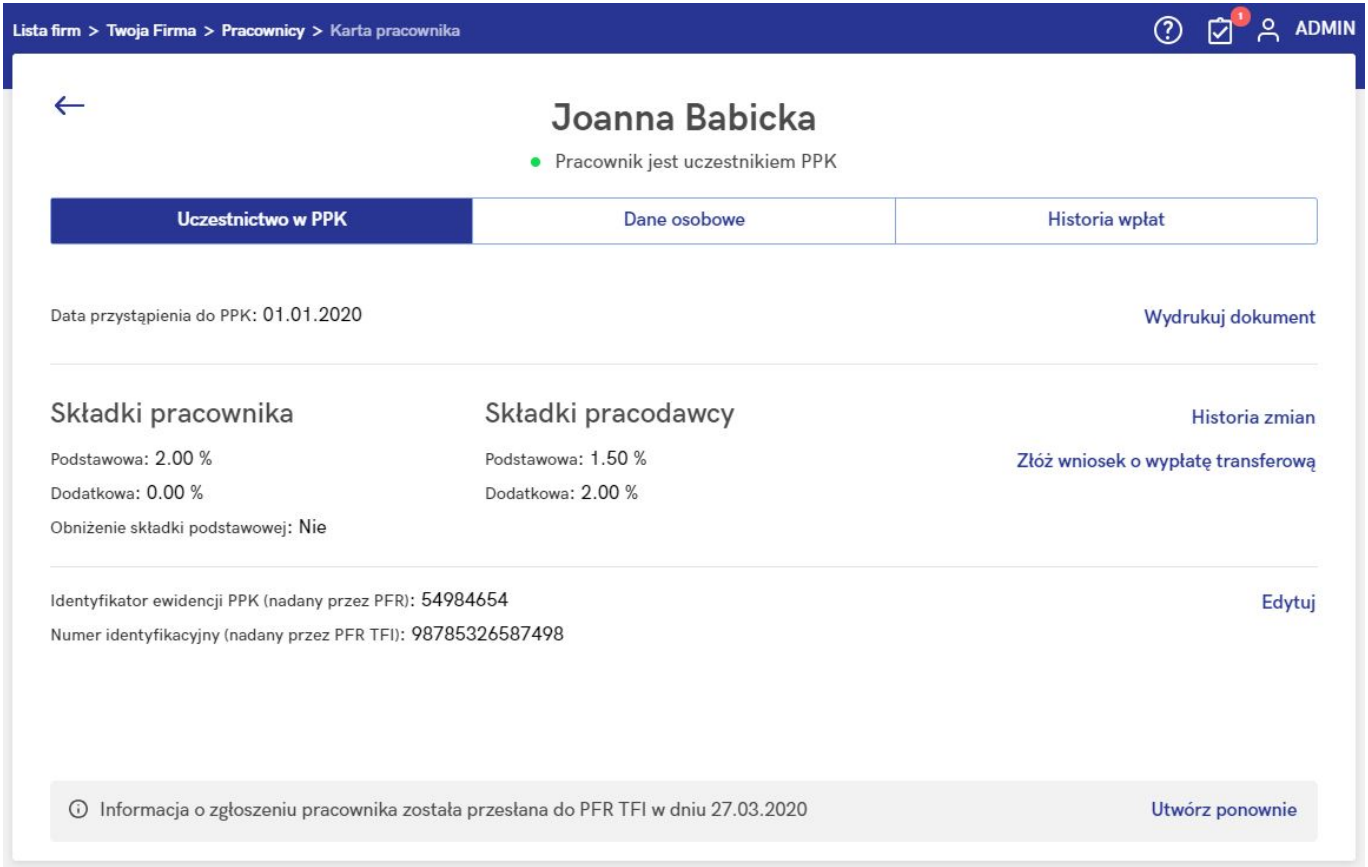

Po wybraniu opcji **Złóż wniosek o wypłatę transferową** należy wskazać powód wypłaty:

- zmiana pracodawcy przez pracownika,
- zmiana instytucji finansowej w firmie.

## Podaj powód wypłaty transferowej

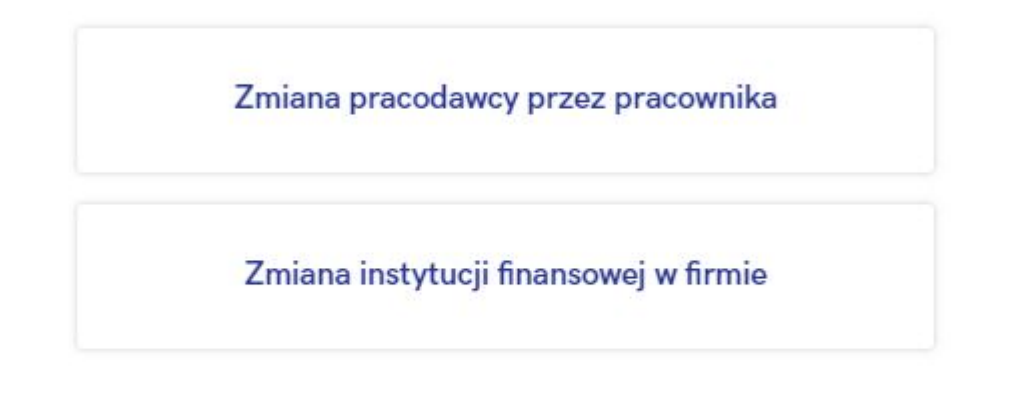

### Anuluj

W następnym kroku podać Nazwę instutucji finansowej, z którą poprzedni pracodawca miał zawartą umowę o zarządzanie PPK oraz wskazać numer rachunku PPK. Można wskazać więcej niż jedną instytucję finansową, np. jeśli pracownik był równocześnie zatrudniony w dwóch różnych podmiotach.

## Wniosek o wypłatę transferową - Joanna Babicka

Złóż wniosek o przelanie środków z rachunków prowadzonych przez instytucje finansowe, z którymi Twój pracownik miał do tej pory podpisaną umowe o prowadzenie PPK.

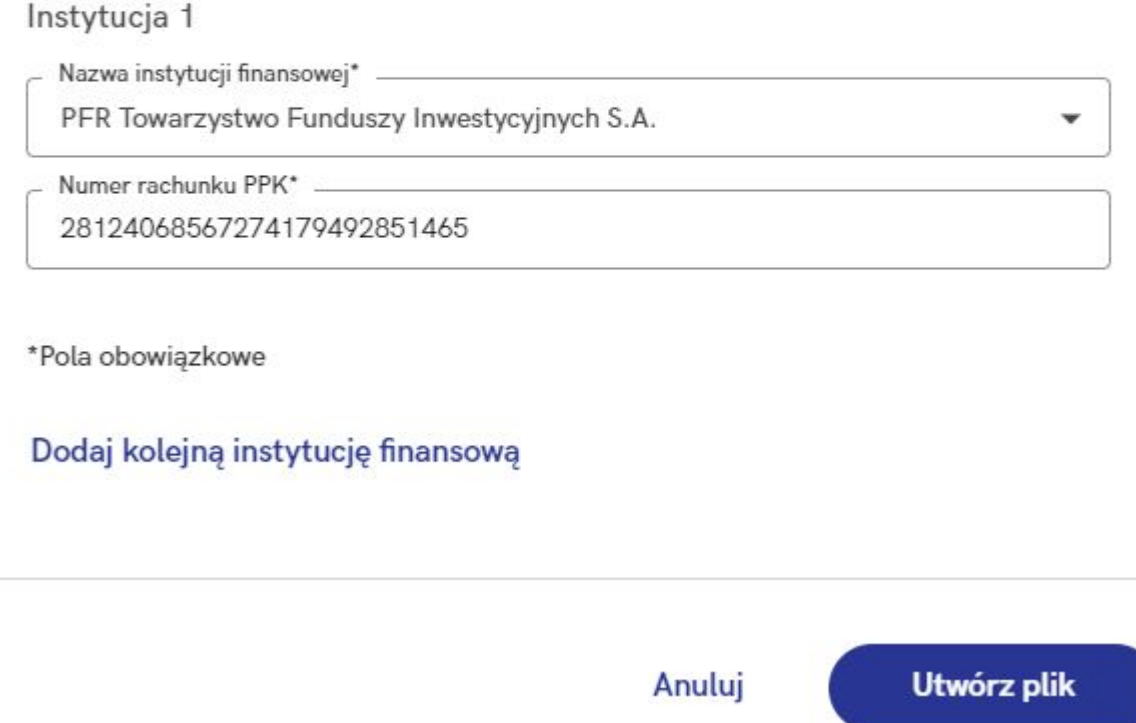

Informacja o wypłatach transferowych pracownika dostępna jest na karcie pracownika na zakładce **Historia wpłat** w sekcji Transfery. Pod ikoną <sup>O</sup> można zweryfikować szczegóły konkretnego transferu środków. Jeśli pracownik nie miał wypłat transferowych, sekcja ta nie będzie widoczna.

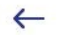

#### Joanna Babicka

· Pracownik jest uczestnikiem PPK

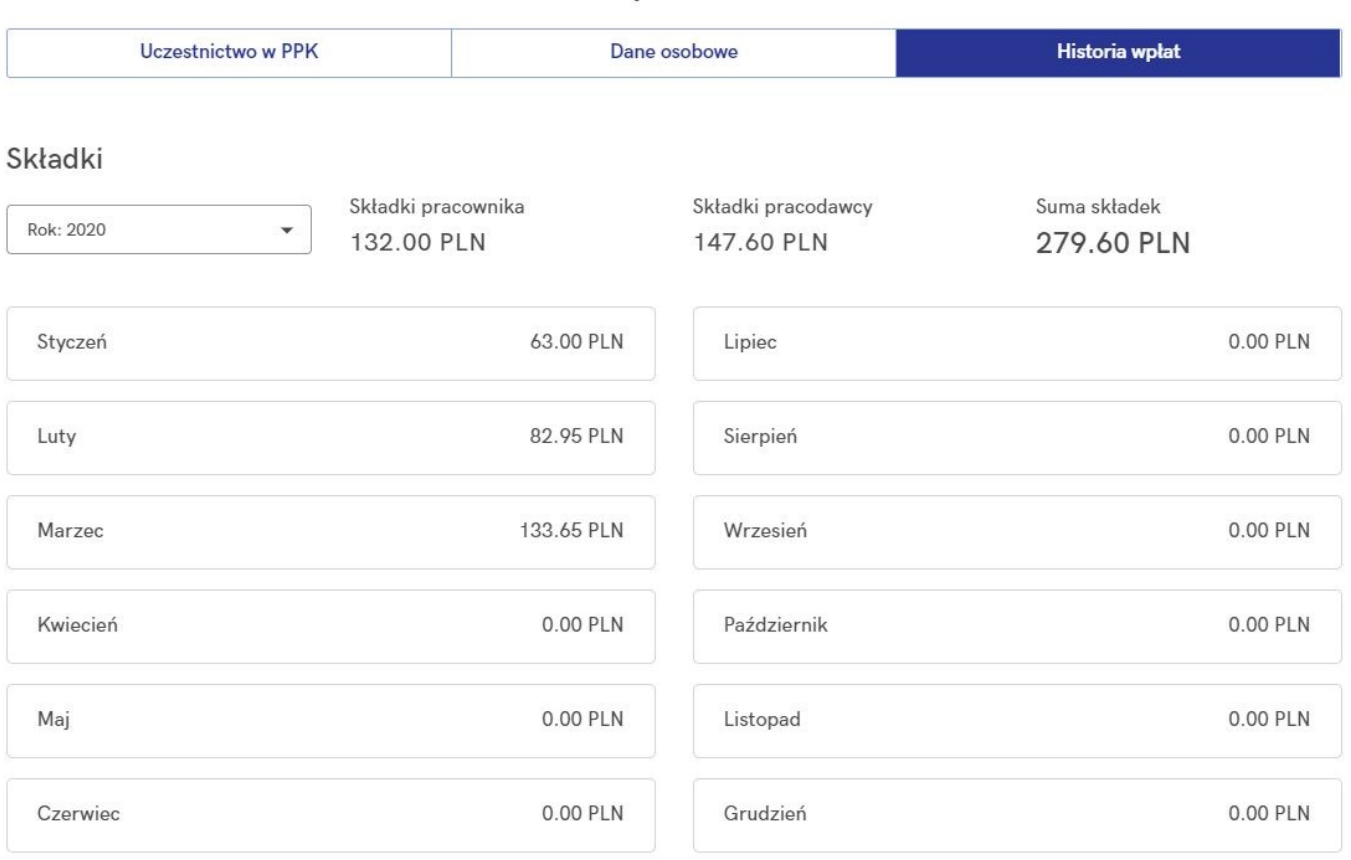

#### Transfery

27.03.2020 Wypłata transferowa z PFR TFI ●

Wypłata transferowa (zmiana pracodawcy) z PFR Towarzystwo Funduszy Inwestycyjnych S.A. z numeru rachunku 28124068567274179492851465

# **[Jak wymieniać dane](https://pomoc.comarch.pl/ppk/pl/dokumentacja/jak-wymieniac-dane-automatycznie-z-innymi-instytucjami-finansowymi/) [automatycznie z innymi](https://pomoc.comarch.pl/ppk/pl/dokumentacja/jak-wymieniac-dane-automatycznie-z-innymi-instytucjami-finansowymi/)**

# **[instytucjami finansowymi?](https://pomoc.comarch.pl/ppk/pl/dokumentacja/jak-wymieniac-dane-automatycznie-z-innymi-instytucjami-finansowymi/)**

Aplikacja **Comarch PPK** umożliwia wymianę automatyczną z następującymi instytucjami finansowymi:

- Towarzystwo Funduszy Inwestycyjnych Allianz Polska S.A. (fundusz Allianz SFIO PPK – dawniej Aviva SFIO PPK),
- Towarzystwo Funduszy Inwestycyjnych Allianz Polska S.A. (fundusz Allianz Plan Emerytalny SFIO),
- UNIQA Towarzystwo Funduszy Inwestycyjnych S.A.,
- Millennium Towarzystwo Funduszy Inwestycyjnych S.A.

Uruchomienie automatycznej wymiany danych z pozostałymi instytucjami finansowymi możliwe jest przy użyciu API aplikacji Comarch PPK, w ramach którego dowolny dostawca oprogramowania może stworzyć komponent umożliwiający wymianę automatyczną z daną instytucją finansową.

W przypadku zainteresowania stworzeniem komponentu zachęcamy Partnerów Comarch do kontaktu mailowego na adres *[ppk@comarch.pl](mailto:ppk@comarch.pl)*.

W ramach komponentu możliwa jest automatyczna wymiana danych z dowolną instytucją finansową w zakresie:

- uwierzytelniania systemu Comarch PPK w środowisku informatycznym agenta transferowego,
- rejestracji uczestnika PPK,
- nadania numerów uczestnikom PPK,
- deklaracji uczestnika PPK (rezygnacja, zmiana wysokości deklarowanych składek, wznowienia odprowadzania składek, automatycznego wznowienia odprowadzania składek),
- składek na PPK,
- korekty składek na PPK,
- zmiany danych identyfikacyjnych i kontaktu elektronicznego uczestnika PPK,
- pobrania informacji o transakcjach (wypłata środków

przez uczestnika, wypłata transferowa, zwrot oraz zwrot środków w wyniku rozliczenia korekty lub rezygnacji z dokonywania wpłat).

# **[Kiedy pojawia się](https://pomoc.comarch.pl/ppk/pl/dokumentacja/kiedy-pojawia-sie-przypomnienie-o-koniecznosci-zlecenia-wyplaty-transferowej/) [przypomnienie o konieczności](https://pomoc.comarch.pl/ppk/pl/dokumentacja/kiedy-pojawia-sie-przypomnienie-o-koniecznosci-zlecenia-wyplaty-transferowej/) [zlecenia wypłaty](https://pomoc.comarch.pl/ppk/pl/dokumentacja/kiedy-pojawia-sie-przypomnienie-o-koniecznosci-zlecenia-wyplaty-transferowej/) [transferowej?](https://pomoc.comarch.pl/ppk/pl/dokumentacja/kiedy-pojawia-sie-przypomnienie-o-koniecznosci-zlecenia-wyplaty-transferowej/)**

Jeśli pracownik osiągnie odpowiedni staż pracy upoważniający go do przystąpienia do PPK, w sekcji **Oczekujące zadania** pojawia się stosowne przypomnienie:

*Część pracowników osiągnęła staż pracy wymagany do przystąpienia do PPK lub osiągnie go do końca miesiąca.*

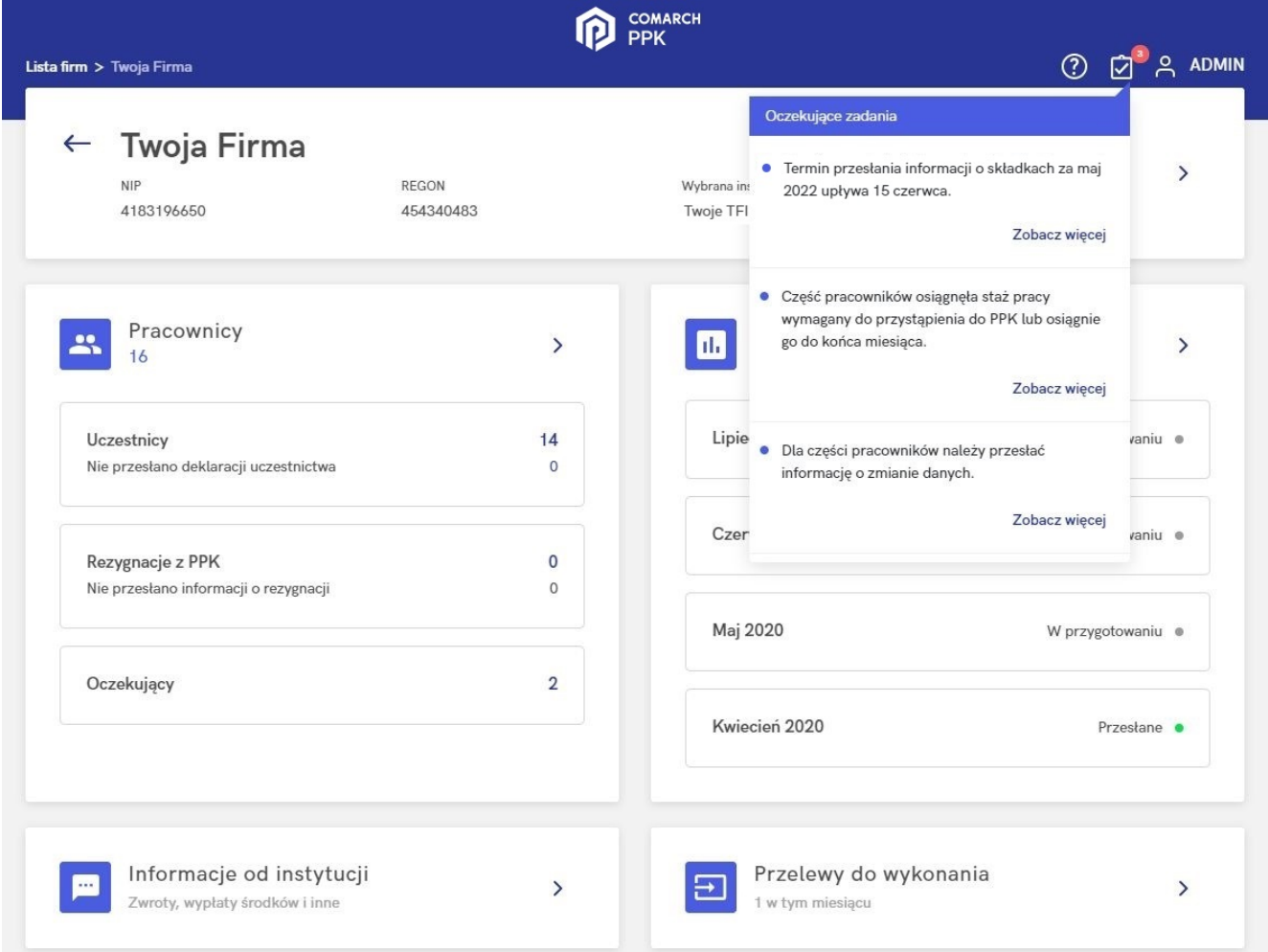

Za pomocą opcji **Zobacz więcej** Użytkownik ma możliwość podejrzenia, którzy pracownicy osiągnęli wymagany staż pracy.

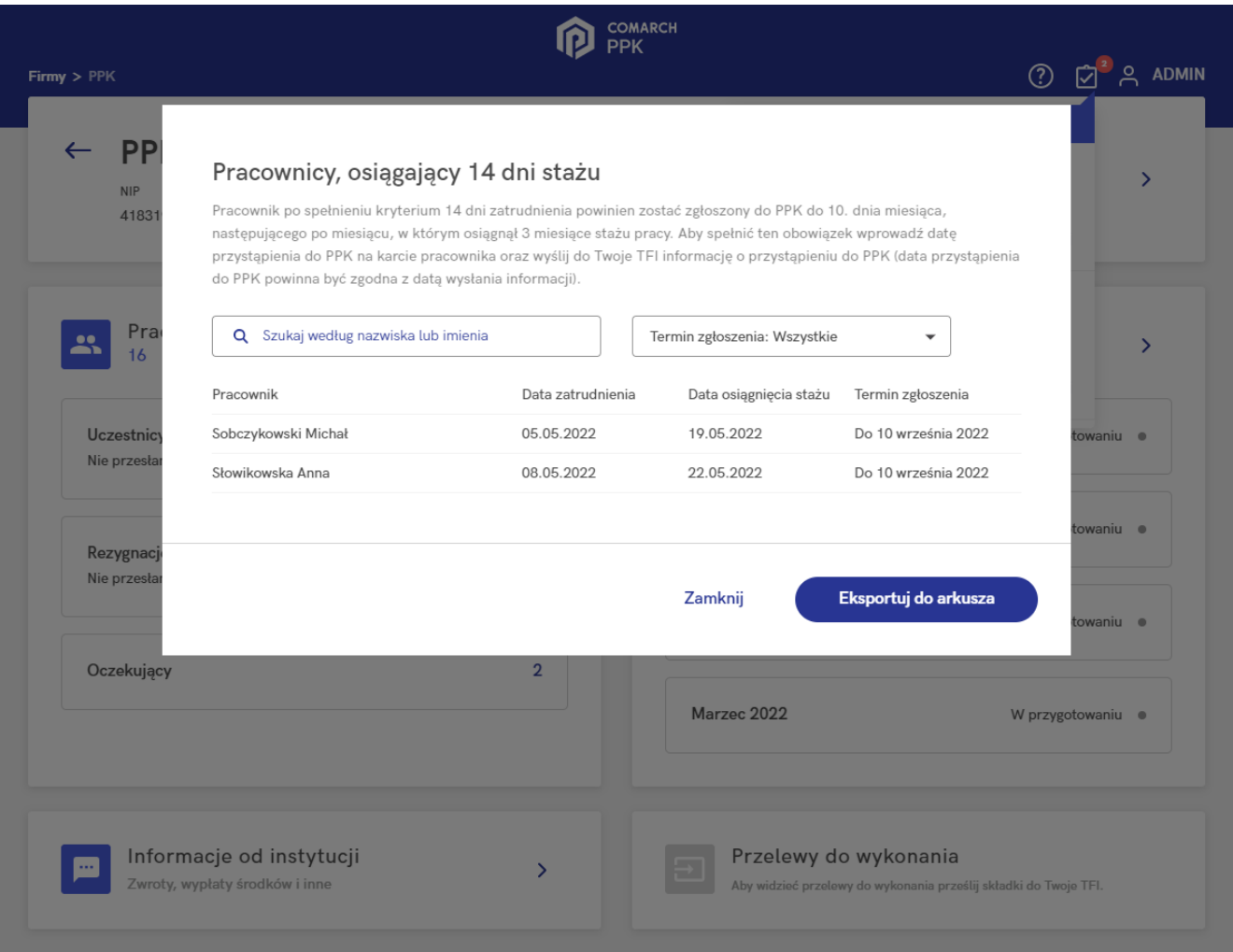

Po zgłoszeniu takiego pracownika do PPK, ma on możliwość dostarczenia do pracodawcy oświadczenia o zawartych umowach o prowadzenie PPK w terminie 7 dni od dnia zawarcia umowy o prowadzenie PPK. Wydruk oświadczenia można też wygenerować z poziomu aplikacji wybierając na karcie pracownika opcję **Wydrukuj dokument**, a następnie z listy wybierając *Oświadczenie o zawartych umowach o prowadzenie PPK.*

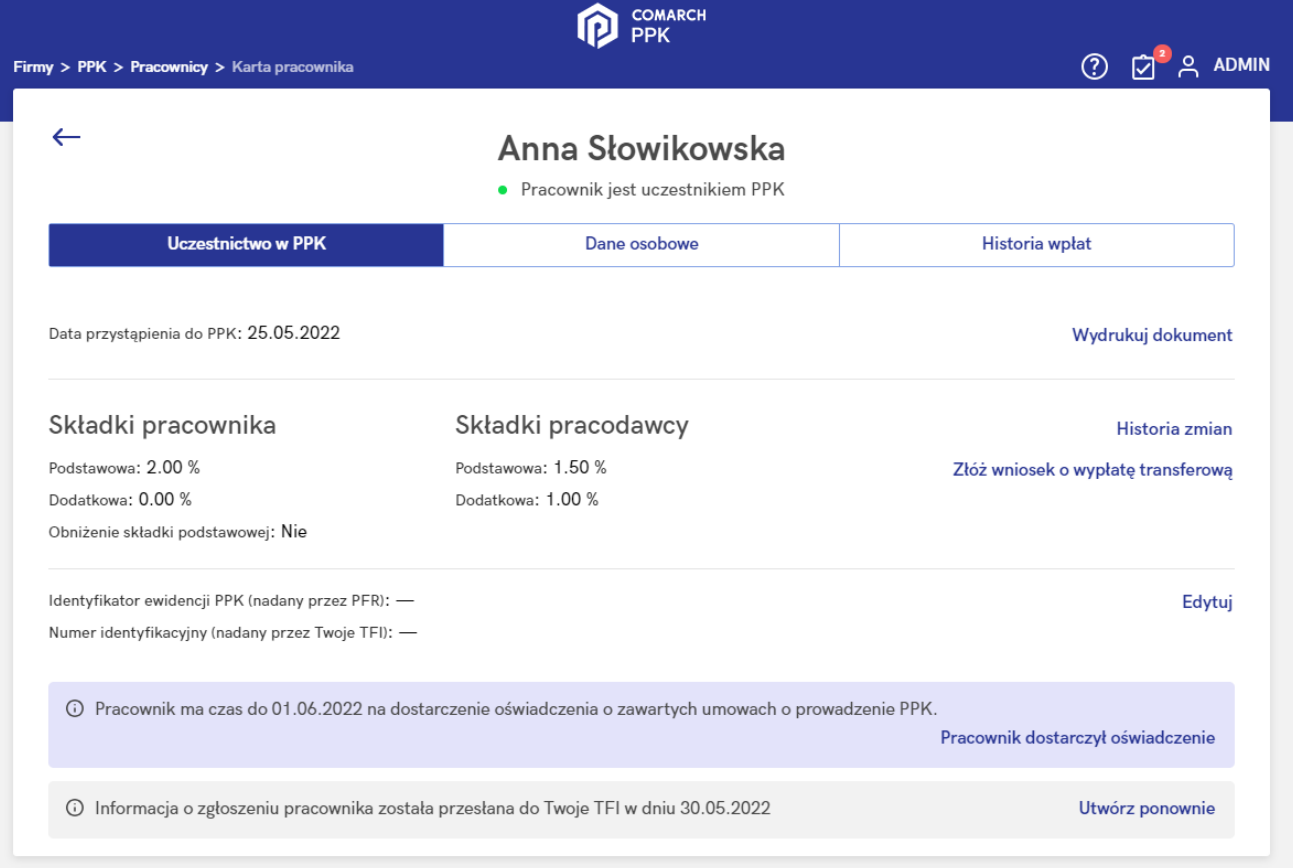

## Drukowanie dokumentu

Wybierz typ dokumentu, który chcesz wydrukować

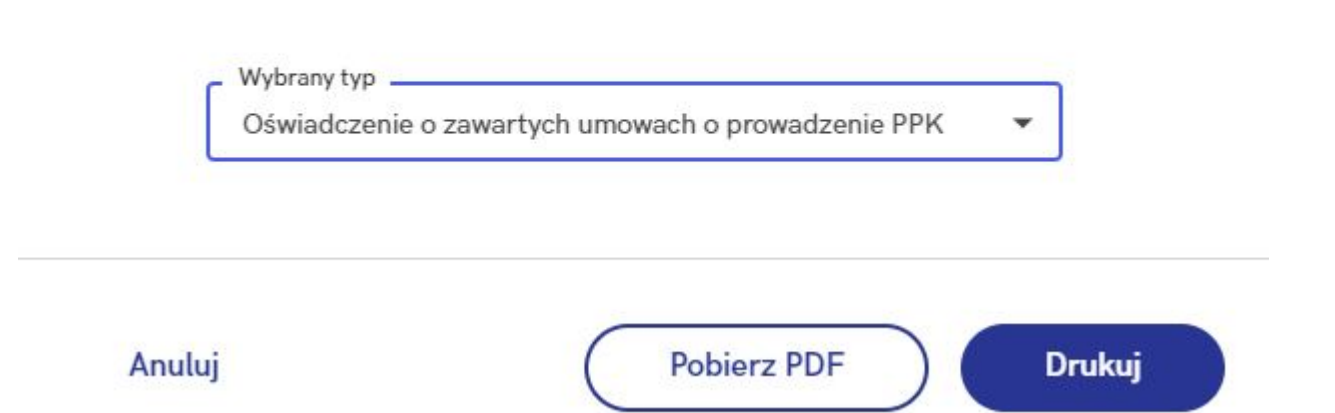

Jeśli pracownik nie dostarczy oświadczenia, to po upływie wskazanego terminu informacja o czasie na dostarczenie oświadczenia o zawartych umowach o prowadzenie PPK znika z karty pracownika. Jeśli pracownik dostarczy uzupełnione oświadczenie należy kliknąć w przycisk **Pracownik dostarczył oświadczenie**. Od tego momentu w aplikacji pojawia się przypomnienie, że pracownik ma teraz 7 dni na zablokowanie wypłaty transferowej.

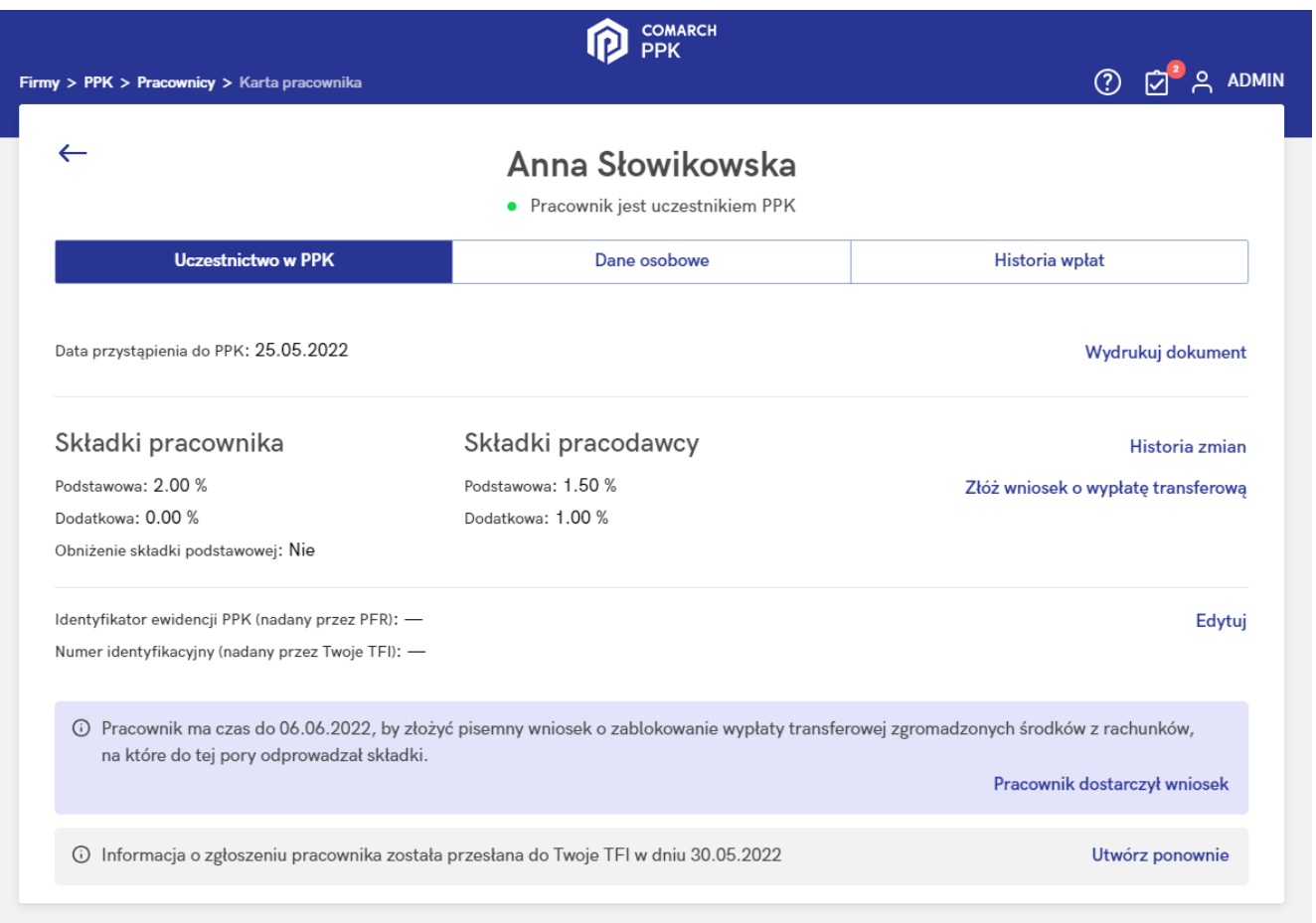

Jeżeli pracownik dostarczył wniosek o zablokowanie wypłaty transferowej, to po kliknięciu opcji **Pracownik dostarczył wniosek** informacja ta znika z karty pracownika. Jeśli natomiast pracownik nie dostarczy wniosku w terminie, to począwszy od dnia po upływie terminu na zablokowanie wypłaty transferowej widoczne jest przypomnienie o konieczności zlecenia wypłaty transferowej.

![](_page_10_Picture_12.jpeg)

Dodatkowo w sekcji **Oczekujące zadania** również pojawia się przypomnienie o konieczności złożenia wniosku o wypłatę transferową w imieniu pracownika.

![](_page_11_Picture_31.jpeg)

# **[Wymiana automatyczna – kiedy](https://pomoc.comarch.pl/ppk/pl/dokumentacja/wymiana-automatyczna-kiedy-zobacze-dane-w-serwisie-ppk-instytucji-finansowej/) [zobaczę dane w serwisie PPK](https://pomoc.comarch.pl/ppk/pl/dokumentacja/wymiana-automatyczna-kiedy-zobacze-dane-w-serwisie-ppk-instytucji-finansowej/) [instytucji finansowej?](https://pomoc.comarch.pl/ppk/pl/dokumentacja/wymiana-automatyczna-kiedy-zobacze-dane-w-serwisie-ppk-instytucji-finansowej/)**

Jeśli zgłoszenie pracowników do PPK zostało przesłane za pośrednictwem **wymiany automatycznej**, dane te muszą zostać przetworzone przez Agenta Transferowego. Po przetworzeniu danych przez Agenta Transferowego, informacja o przystąpieniu pracowników do PPK w serwisie PPK instytucji finansowej będzie widoczna:

- w przypadku automatycznej wymiany danych z **Towarzystwo Funduszy Inwestycyjnych Allianz Polska S.A. (fundusz Allianz SFIO PPK – dawniej Aviva SFIO PPK)** – po około dwóch dniach roboczych od wysłania danych ze zgłoszeniem pracownika do PPK,
- w automatycznej wymiany danych z **Towarzystwo Funduszy Inwestycyjnych Allianz Polska S.A. (fundusz Allianz Plan Emerytalny SFIO)** – po około dwóch dniach roboczych od przetworzenia danych, przy czym przetworzenie następuje w godzinach nocnych,
- automatycznej wymiany danych z **UNIQA Towarzystwo Funduszy Inwestycyjnych S.A.** – po około dwóch dniach roboczych od przetworzenia danych, przy czym przetworzenie następuje w godzinach nocnych,
- w przypadku automatycznej wymiany danych z **Millennium Towarzystwo Funduszy Inwestycyjnych S.A.** – po około dwóch dniach roboczych od wysłania danych ze zgłoszeniem pracownika do PPK.

### Wskazówka

Podane terminy są orientacyjne. Czas przetwarzania danych przez Agenta Transferowego jest niezależny od Comarch SA. Po przesłaniu danych poprzez wymianę automatyczną nie należy przesyłać ich raz jeszcze poprzez wymianę plikową.

# **[Jak włączyć automatyczną](https://pomoc.comarch.pl/ppk/pl/dokumentacja/jak-wlaczyc-automatyczna-wymiane-danych-z-uniqa-tfi-s-a/) [wymianę danych z UNIQA TFI](https://pomoc.comarch.pl/ppk/pl/dokumentacja/jak-wlaczyc-automatyczna-wymiane-danych-z-uniqa-tfi-s-a/) [S.A.?](https://pomoc.comarch.pl/ppk/pl/dokumentacja/jak-wlaczyc-automatyczna-wymiane-danych-z-uniqa-tfi-s-a/)**

W przypadku wybranych instytucji finansowych dostępna jest automatyczna wymiana danych z instytucją finansową oparta na

## usłudze WebService.

![](_page_13_Picture_1.jpeg)

Po wejściu w *Dane firmy*, w sekcji *Wybrana instytucja finansowa* dostępna jest możliwość zmiany sposobu **wymiany danych z instytucją finansową** – Użytkownik poprzez opcję **Zmień** może wybrać sposób wymiany:

- wymiana automatyczna,
- wymiana plikowa.

**Wymiana automatyczna** oparta jest na usłudze WebService. W przypadku wyboru tej opcji należy wprowadzić **numer pracodawcy w systemie Agenta Transferowego** oraz **klucz bezpieczeństwa i klucz szyfrujący** otrzymane od instytucji finansowej i zatwierdzić wprowadzone dane.

![](_page_14_Picture_41.jpeg)

Uwaga

W ramach wymiany automatycznej z UNIQA TFI **nie są obsługiwane dyspozycje** dotyczące zmiany danych kontaktu elektronicznego uczestnika PPK oraz informacja o zakończeniu zatrudnienia pracownika. W ramach tych procesów możliwe jest **wygenerowanie pliku XML**, który następnie należy zaczytać w serwisie PPK UNIQA TFI.

Uwaga

Poprawne działanie usługi wymaga zawsze najnowszej wersji aplikacji Comarch PPK. Integracja z instytucjami finansowymi nie jest zależna od Comarch SA – usługa może zostać wyłączona w każdym czasie.